# **CÁMARA WIFI CON BATERÍA DE LARGA DURACIÓN**

## **I. Montar soporte**

## Como instalar soporte inferior

#### **Descargar APP**

#### 1. Situa el soporte baio la cámara

2. Empuia hacia delante

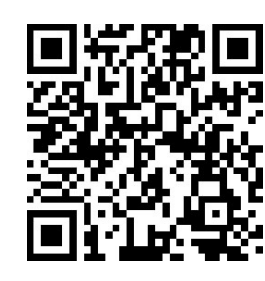

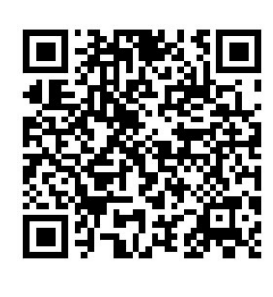

QR APP IOS QR ANDROID APP

Nota:

Escanea el código o busca en APP Store (iOS)

o Google Play Store (Android) la APP AI-Cam

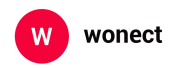

Avda Gutierrez Mellado 250 30500 Molina de Segura - Murcia 968 64 39 49 ventas@zoominformatica.com

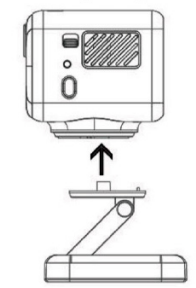

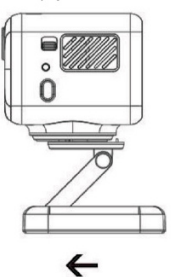

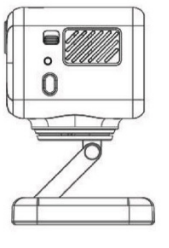

3. Montado

### Como quitar soporte

1. Empuja hacia atrás con ángulo

2. Tira hacia atrás

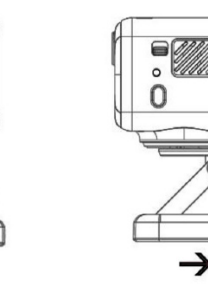

3. Desmontado

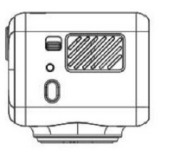

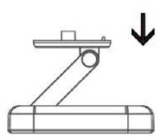

## **II. Ilustración del producto III. Encendido y apagado**

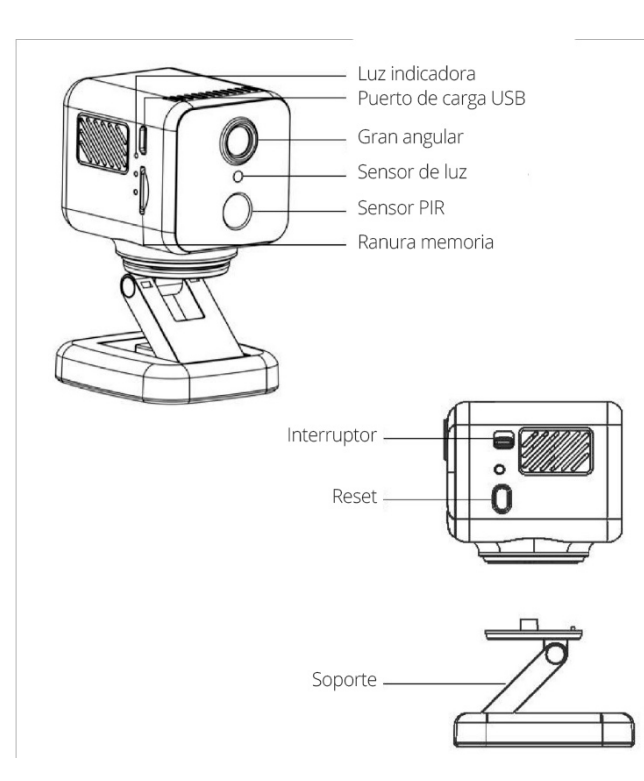

**Encendido** : Con la cámara apagada posiciona el interruptor en la posición ON para encender y observa como el led se ilumina.

**Apagado:** sin conectar a la corriente pon el interruptor en la posición OFF y compueba como la cámara se apaga a la vez que el led interior

*Truco: Mientras que cargas la cámara puedes poner el interruptor en la posición OFF* 

**Mode**: Una vez configurada la cámara al pulsar en el botón de modo la cámara para restaurar los valores de fábrica y el led cambiará de rojo a color azul a la vez que se desconecta de la red WiFi

*Nota: El proceso de reset borrará toda la configuración previa en la cámara*

**Vídeo / pausa**: Inserta una tarjeta de memoria y la cámara grabará vídeos en la cámara a la vez que el led parpadea 1 vez por segundo. Pulsa el botón **Modo** para pausa el vídeo a la vez que observas que el led no parpadea. Pulsa de nuevo para continuar con la grabación y el led parpadea de manera lenta.

*Nota: Detén el proceso de grabación antes de apagar la cámara ya que pueden perdersre las ultimas grabaciones*

**Restaurar valores de fábrica**: Pulsa y mantén presionado el botón de modo durante unos 5 segundos

**Indicador de la cámara:** Tras encenderse la cámara espera unos 10 segundos para observar el color del led:

Color azul indica conexión P2P en este momento y no está conectada a Internet pero emite una señal WiFi HD \*\*\*\*\*\*

Color Roio: Conectada a Internet, cuando la cámara está conectada correctamente a un Router de manera inalámbrica

Color Amarillo iluminado indica que está cargando. Una vez que se apague indica que está totalmente cargada y puede desconectarse el cable

#### **IV.Modos de visualización**

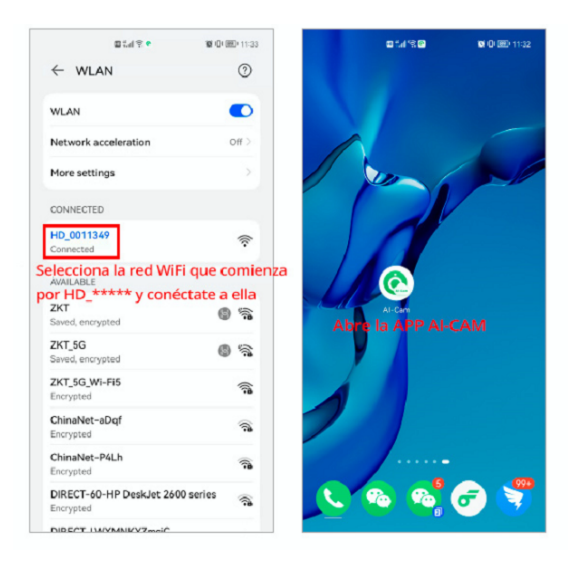

**Paso 1:** Introduce una tarjeta de memoria. Enciende la cámara situando el interruptor en la posición ON. Espera unos 15-20 segundos a que encienda y el lud azul parpadee lento. Si no tiene la tarjeta insertada el led quedará azul sin parpadear

**Paso 2**: Conecta tu teléfono a la red WiFi abierta que emite la cámara sin contraseña y que comienza por "HD\*\*\*\*\*\*\*"

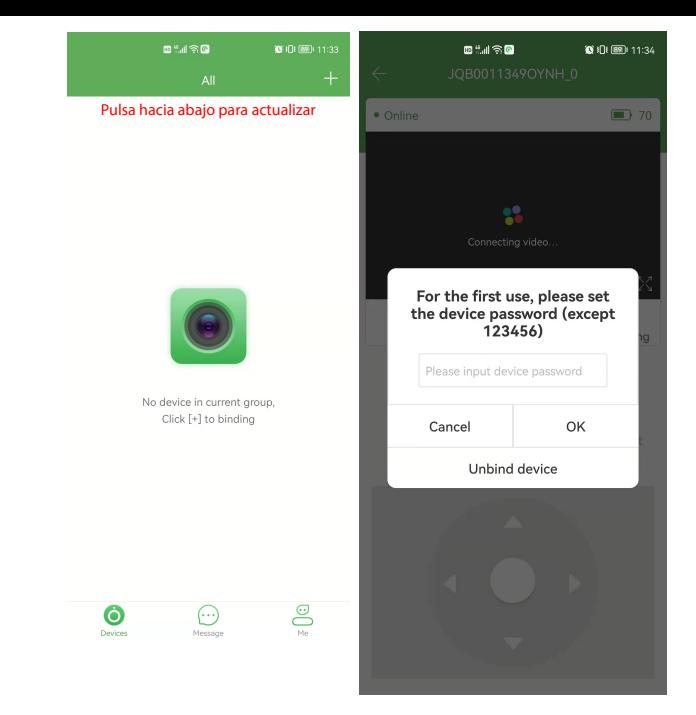

**Paso 3:** Abre la APP y desliza hacia abajo para actualizar los dispositivos agregados. Necesitarás utilizar una contaseña de 6 dígitos la primera vez que accedas.

*Nota: El alcance de la señal WiFi que emite la cámara "HD \_\*\*\*\*\*\*\*" no suele ser superior a 10 metros. Si te alejas de esta distancia se deconectará de la cámara y no podrás acceder a ella*

## **V. Visión remota desde red**

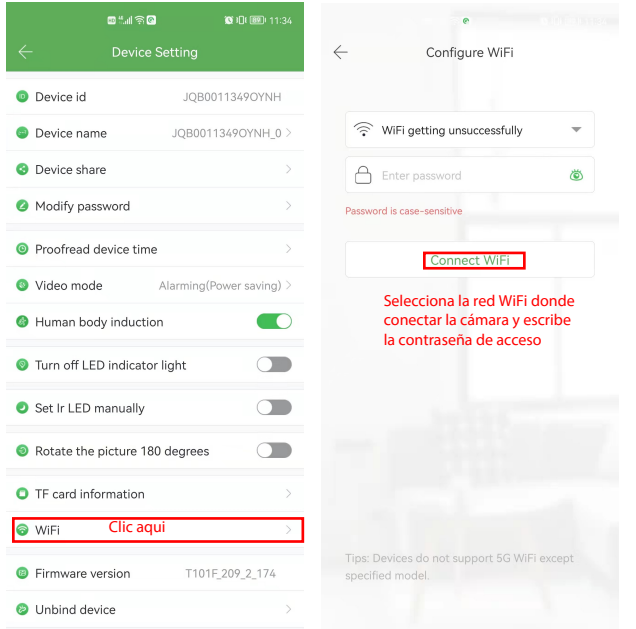

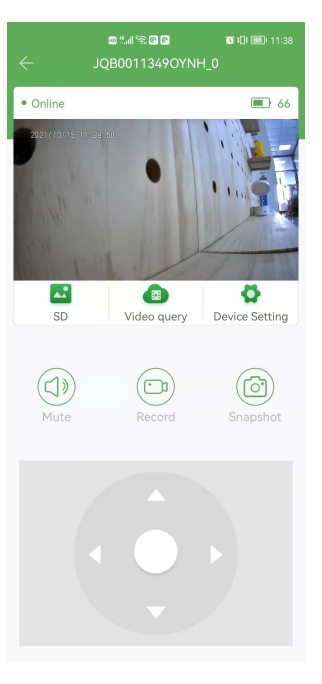

Paso 4: Haz clic en el icono de configuración para acceder al apartado de redes y conectar la cámara a tu red WiFi

Selecciona tu red WiFi y escribe la contraseña. Haz clic en"Conectar WiFi" para iniciar el proceso. Durante este proceso el indicador rojo y azul parpadearán a la vez. Espera que el led se vuelva de color rojo indicando que se ha conectado correctamente y emite un red WiFi "HD\_\*\*\*\*\*\*"

*Notas:*

*Comprueba que estás conectado a la red WiFi de la cámara "HD\_\_\*\*\*\*\*\*\*"antes de iniciar el proceso y que estás dentro de la cobertura WiFi de tu Router*

Paso 5: Vuelve a abrir la APP para ver las imágenes remotamente

#### **Precauciones**

1. Solo es compatible con redes WiFi 2.4Ghz, no con 5Ghz y el método de encriptación no puede ser WEP. La red debe de tener contraseña, no puede ser una red WiFi abierta

2. Para tener una estabilidad y una buena conexión inalámbrica intenta hacer la configuración cerca del Router

### **VI. Funciones de monitoreo VII. Grabación de vídeo**

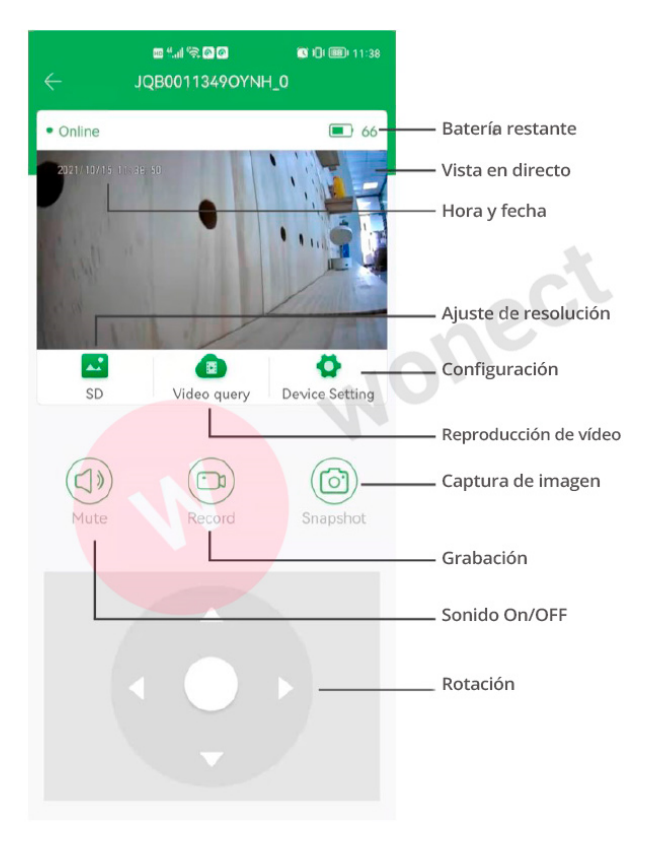

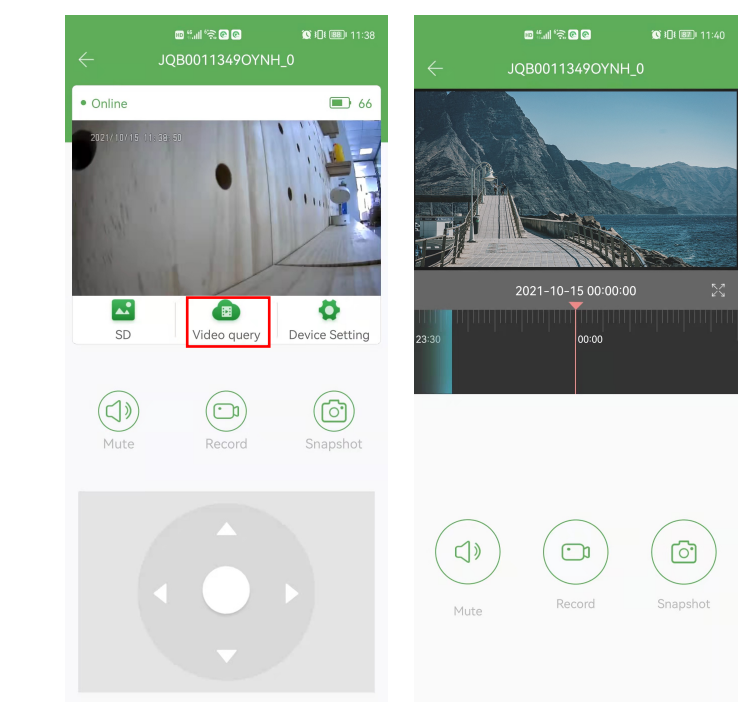

#### **VIII. Reposo y modo de bajo consumo**

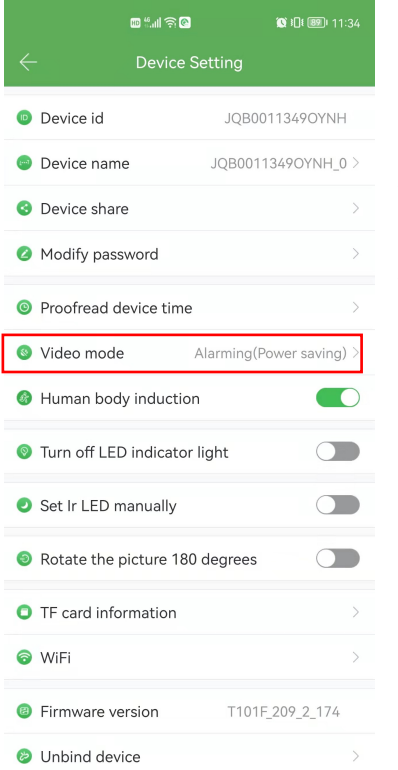

#### **Activar modo de bajo consumo**

Al configurar el servicio de alarma el led de color rojo quedará iluminado. Si hay una tarjeta de memoria parpadeará lento.

Tras salir de la aplicación en 1 minuto el led se apagará entrando la cámara en modo de reposo.

En el modo de reposo el consumo puede ser sobre 1mA por hora o incluso menos. Si intentas acceder a la cámara necesitará un tiempo para activarse ente 5-15 segundos aunque dependerá de la velocidad de tu red

#### **IX. Función visión nocturna**

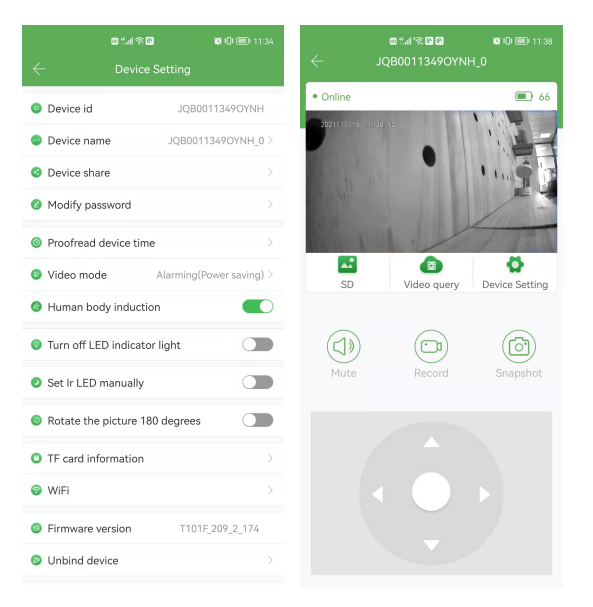

La configuración por defecto del dispositivo es con visión nocturna, aunque puede cambiar esta configuración de manera manual

**Nota:** Al activar la visión nocturna infrarroja evita que hayan objetos delante de la cámara ya que bloquería la luz infrarroja y se podrían ver reflejos en la imagen

#### **X. Detección de movimiento**

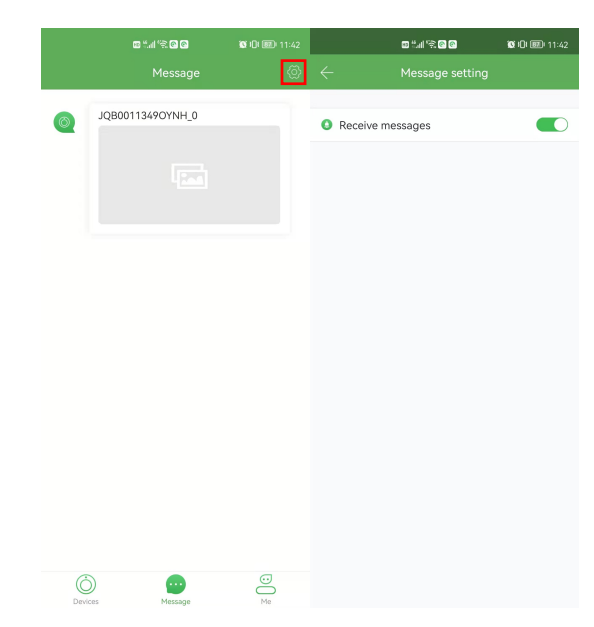

#### **XI. Detección humana**

Cuando el dispositivo está en modo reposo si has activado la función de detección humana (hasta 6 metros) la APP te avisará si detecta a una persona frente a ella.

El led de la tarjeta de memoria parpadeará despacio en caso de que no tenga una memoria instalada. El led de color rojo quedará encendido un largo periodo de tiempo.

El tiempo de grabación es entre 30 a 60 segundos. Si ocurra una nueva detección la cámara continuará con las grabaciones

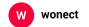

#### **Detección humana infrarroja**

Tras conectarse a Internet esta funciona se activará. Al detectarse actividad humana en el campo de la cámara podrás recibir una notificación si activas esta función

Si no quieres utilizar esta función haz clic en el icono de configuración de la esquina superior derecha para desactivar esta función.

En caso de detección la cámara eno emitirá un aviso, si lo emitirá el teléfono móvil

### **XII. Preguntas frecuentes**

**P1**: Tras hacer una pulsación larga 5 segundos el indicador no parpadea y no enciende la cámara

**R1**: La batería está agotada. Ponla a cargar

**P2**: No aparece la red WiFi "H D \*\*\*\*\*\*\*\*"

**R1**: Comprueba el led indicador del lateral esté encendido

**P3**: Error al hacer la configuración WiFi

① Conéctate a la red WiFi de tu Router y comprueba que la contraseña es correcta

② Realiza las comprobaciones cerca del router para asegurarte tener buena señal WiFi

 $(3)$  Ten en cuenta solo es compatible con señales inalámbricas 2.4Ghz, no 5Ghz

**P4**: A pesar de hacer la configuración inalámbrica la APP muestra el dispositivo está desconectado

**R**: Al cambiar de red WiFi o cambiar de la red WiFi de la cámara a datos móviles es probable que no la reconozca. Cierra la APP y vuelve a cargarla **Q5**: La cámara está encendida y exista activada, pero no el teléfono no se muestra actividad

①Comprueba que el teléfono está conectado a Internet y tiene las notificaciones activadas

②Si utilizas un sistema IOS permite las notificaciones desde "Configuración-> Notificaciones"

③Si utilizas un sistema Android activa las notificaciones desde "Ajustes -> Centro de notificaciones" y permite notificaciones en segundo plano

**P6**: ¿Por que motivo no aparece en la APP, aunque la cámara está encendida? **R**: Este problema puede suceder por varias razones

①Si la conexión a Internet es lenta es probable que tengas que actualizar la APP

②Una señal WiFi débil puede provocar este problema. Instala la cámara en una zona con buena cobertura WiFi

③Al desconectarse el teléfono de Internet o cambiar entre una red de datos móvil a una red WiFi la cámara puede desconectarse de la APP. Actualiza o reinicia la APP para que aparezca la cámara disponible

## **XIII. Notas**

**A)**Utiliza el producto de acuerdo con la legislación vigente y no lo utilices para usos indebidos

**B)**Si la cámara está un largo tiempo sin utilizarse, realiza una carga completa y al menos una vez cada tres meses para mantener la actividad de la batería

**C)** Instala la cámara en un entorno entre -10ºC a 45ºC

**D)** Utiliza el producto en un entorno con una humedad relativa entre 20% al 80%. No lo utilices en lugares muy húmedos ya que no está preparado para exterior

**E)** No orientes la cámara directamente a una luz muy fuerte para no dañar la óptica de la cámara

**F)** No utilices la cámara en ambientes muy sucios. Si necesitas limpiar la cámara utiliza un paño seco y no utilices productos abrasivos

 $\hat{G}$ ) Evita golpes, vibraciones y fuertes movimientos que puedan dañar la parte interna electrónica de la cámara. No utilices la cámara en lugares con fuertes campos magnéticos

**H)** Sigue las instrucciones indicadas para utilizar el producto de manera correcta

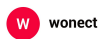